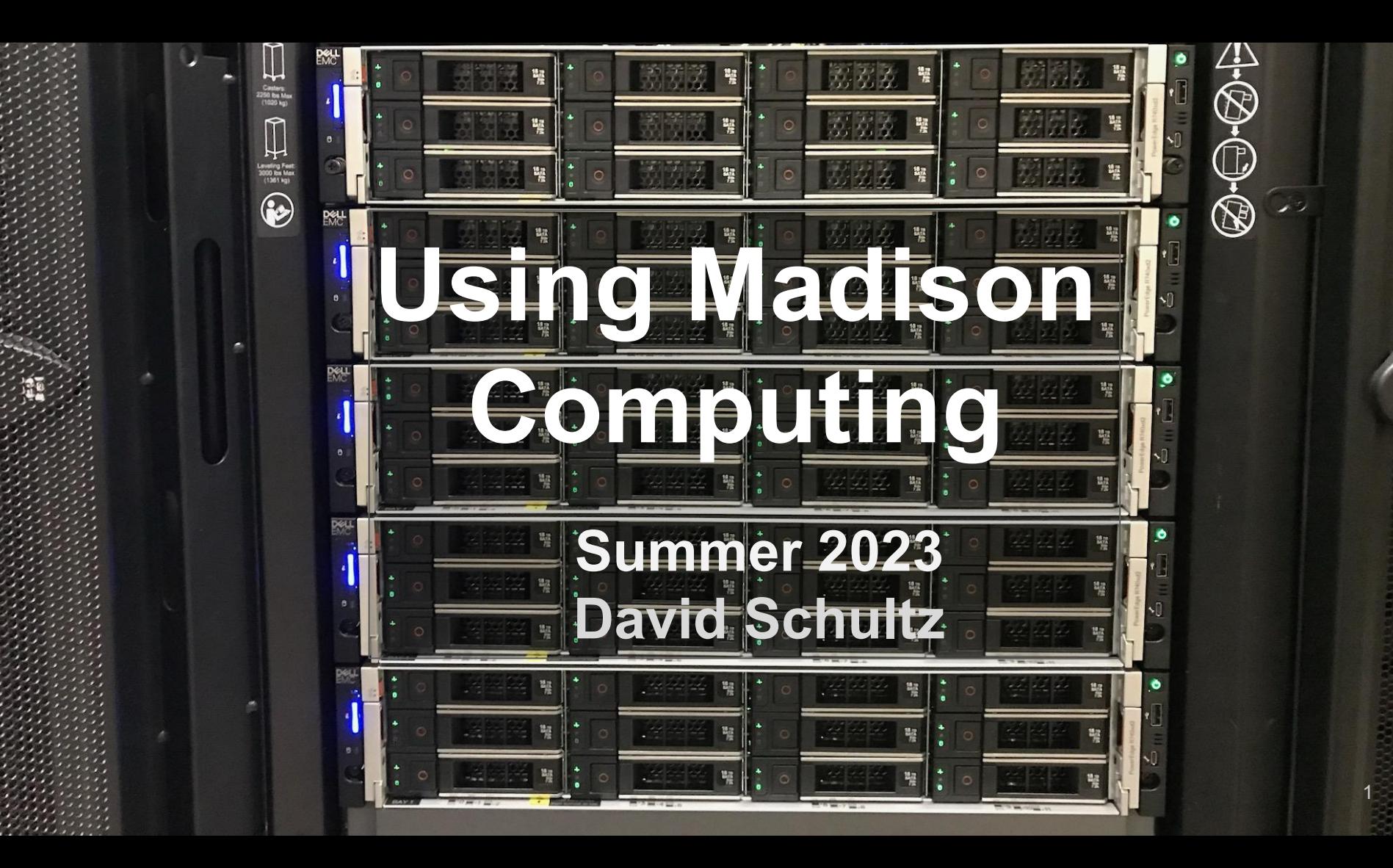

# This session:

- Basic computing at Madison
- NPX / using HTCondor locally
	- -- Example exercise

Afternoon session:

- Grid computing
- Other advanced topics

# **JupyterHub**

Python scripting in the browser, and more!

- [jupyterhub.icecube.wisc.edu](http://jupyterhub.icecube.wisc.edu)
	- fully browser based
	- no need to setup ssh tunnels
- ╶ CPU and GPU notebooks available
	- -- select CVMFS environment at runtime
	- ╌ all py3-v4 releases available
	- can create your own kernelspec with custom software
- NPX/Cobalt network filesystems available
	- ╌ /home, /data, /cvmfs
- [More info on the wiki](https://wiki.icecube.wisc.edu/index.php/Jupyterhub)

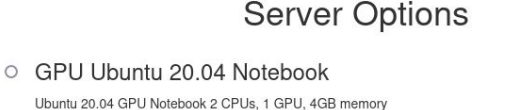

● CPU Ubuntu 20.04 Notebook Ubuntu 20.04CPU Notebook 2 CPUs, 4GB memory

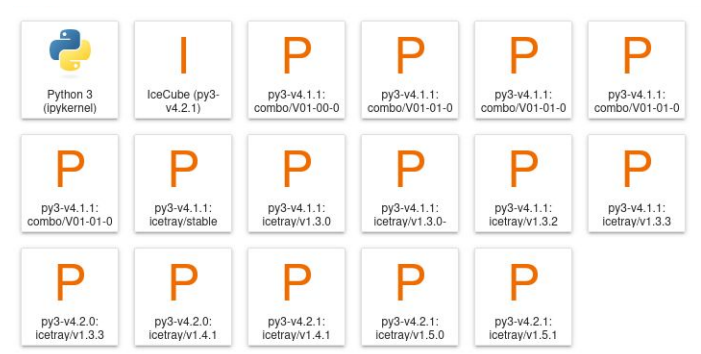

#### SSH Access

While we will be using jupyterhub, many people prefer ssh via the terminal

Primary access via the command line goes through the pub gateway machines: ssh pub.icecube.wisc.edu

If you want to directly connect to machines inside the network, do ssh -Jpub.icecube.wisc.edu cobalt

This is a common enough pattern that many people add this to their .ssh/config file: Host pub.icecube.wisc.edu data.icecube.wisc.edu ProxyCommand none Host \*.icecube.wisc.edu ProxyJump pub.icecube.wisc.edu

# SSH Keys

Entering your password for every login gets tedious, but there is a better way.

- 1. Create a key: ssh-keygen
- 2. Copy the key: ssh-copy-id pub.icecube.wisc.edu
- 3. (optional) Add to ssh agent: ssh-add
- 4. (optional) Use key forwarding: in your .ssh/config, set

Host \*.icecube.wisc.edu ForwardAgent yes

### **Cobalts**

The [cobalts](https://wiki.icecube.wisc.edu/index.php/Cobalt_Testbed) are for interactive usage

- ╶ This does **not** mean run 20 processes in parallel that is what HTCondor is for
- Original intent for cobalts was development, plots, light ad hoc computing They are accessed via a common name:

ssh cobalt (round robin for a pool of machines)

If you want an individual machine, you need to access it by number: ssh cobalt01

- This practice is generally not needed, except for accessing a specific /scratch
- Can cause issues if a specific machine is offline or has failed

Scratch space is unique to each machine, under /scratch

- Create a new directory /scratch/\$USER to use
- $-$  It is meant for temporary ( $\approx$ 30 days) files

## Monitoring Cobalt Resource Use

You can monitor your resource usage on the cobalts via these techniques

- ╶ Command line tools for interactive use
	- ╌ top/htop, ps
	- -- valgrind, free
	- ╌ netstat, lsof
- Dashboard

#### [https://grafana.icecube.wisc.edu/grafana/d/RTSEgBumk/cobalt-resource-usage](https://grafana.icecube.wisc.edu/grafana/d/RTSEgBumk/cobalt-resource-usage?orgId=1)

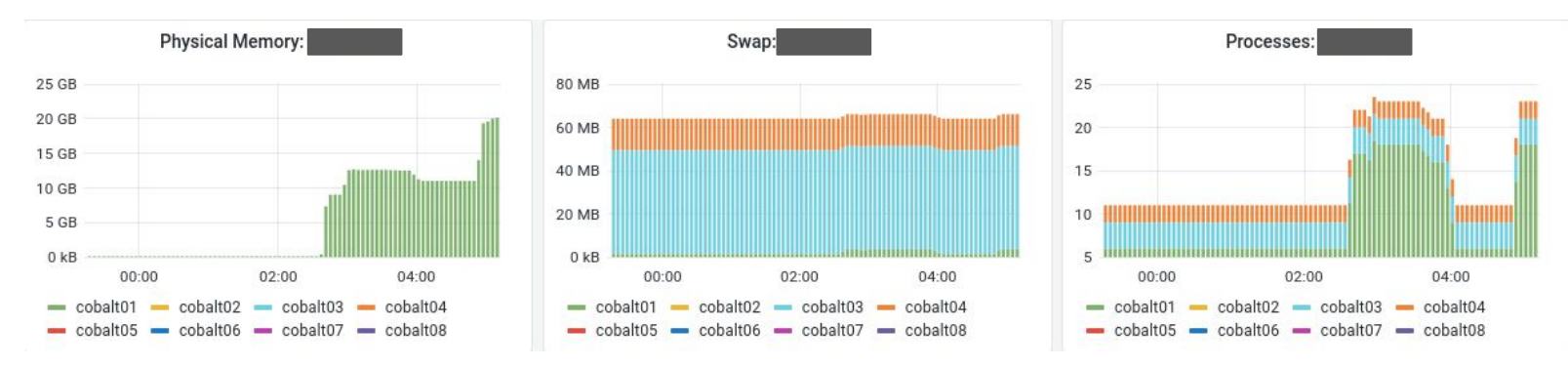

### Software Environments

By default, only basic system packages are installed

The common IceCube and ARA software environment is in [CVMFS:](https://docs.icecube.aq/icetray/main/info/cvmfs.html)

eval \$(/cvmfs/icecube.opensciencegrid.org/py3-v4.2.1/setup.sh)

- This gives python 3.10, gcc 9.3, and many other software dependencies
- IceTray versions are available under \$SROOT/metaproject/\*

If you need to install custom Python packages:

- use a [virtualenv](https://packaging.python.org/en/latest/guides/installing-using-pip-and-virtual-environments/#creating-a-virtual-environment)
- install in your home directory with pip install --user

# Getting Help

There are several ways to get help, based on the type of help desired:

- Self-help:
	- -- For [user account password resets](https://wipacit.freshservice.com/support/solutions/articles/21000014064)
	- -- Account requests?
- Slack:
	- -- #software help with any IceTray-related issue
	- -- #icecube-it HTCondor or machine issues
	- -- #idontgetit random questions (can be anonymous: /abot #idontgetit <msg>)
- Email:
	- -- [help@icecube.wisc.edu](mailto:help@icecube.wisc.edu) more complex issues, change requests

# Batch / Parallel Computing

[HTCondor](https://htcondor.readthedocs.io/en/latest/) is available for batch computing on multiple clusters

- [NPX](https://wiki.icecube.wisc.edu/index.php/Condor) our internal cluster at Madison
	- -- older CPUs and GPUs, direct access to /home and /data
	- ╌ "standard" resources are 1 CPU, 4 GB memory
	- can get an interactive "slot" with condor submit -interactive
- ["The grid"](https://wiki.icecube.wisc.edu/index.php/Condor/Grid)
	- -- sub-1 combination of IceCube sites using pyglidein (deprecated)
	- -- sub-2 many OSG sites, national computing allocations
	- many CPUs and GPUs available
	- ╌ "standard" resources are 1 CPU, 2 GB memory
		- asking for more than that will reduce the number of matching nodes

#### HTCondor Basics

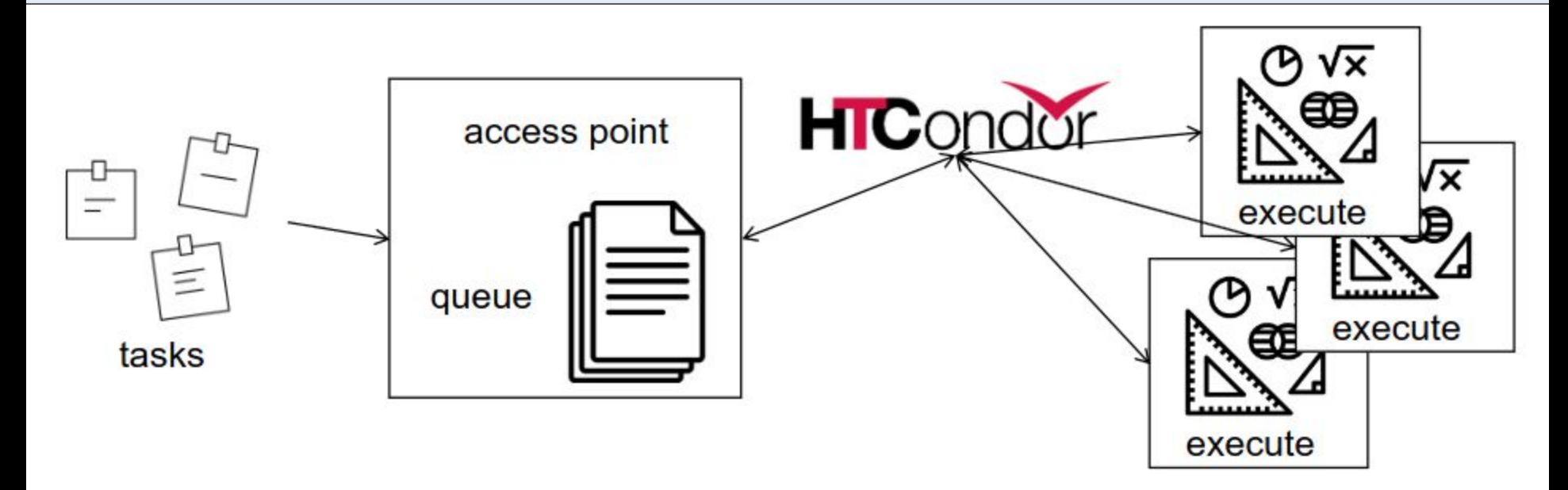

HTCondor is all about running tasks in a distributed manner

Credit: Post It by Arianna Galimberti; papers by jabbar; Math by Turkkub from the Noun Project

# HTCondor Basics

Basic HTCondor submit file:

- executable: a script or wrapper to run
- arguments: any cmdline arguments
- log: where to write the HTCondor job log
- output: where to write the job stdout
- error: where to write the job stderr
- notification: whether to send status emails
- transfer input files: send scripts to the job
- request \*: job resources
- queue N: number of jobs to run

```
executable = job.sharguments = physics.py
```

```
log = job.logoutput = job.outerror = job.err
notification = never
```

```
transfer input files = physics.py
```

```
request cpus = 1request memory = 100MBrequest disk = 1GB#request qpus = 1
```

```
queue 1
```
# HTCondor Basics

Many jobs use a wrapper shell script to

- print some logging
- set the environment

submitter  $\sim$  \$ cat job.sh #!/bin/bash set -e printf "Start time: "; /bin/date printf "Job is running on node: "; /bin/hostname printf "Job is running in directory: "; /bin/pwd

eval \$(/cvmfs/icecube.opensciencegrid.org/py3-v4.2.1/setup.sh) \$SROOT/metaprojects/icetray/v1.5.1/env-shell.sh python \$@ echo "Job complete!"

submitter  $\sim$  \$ chmod +x job.sh

```
executable = job.sh
arguments = physics.pylog = job.logoutput = job.outerror = job.err
notification = never
transfer input files = physics.py
request cpus = 1request memory = 100MBrequest disk = 1GB#request qpus = 1queue 1
```
### HTCondor Resource Limits

While batch jobs are a little flexible on resources (CPU, memory), they do enforce limits on usage. Be proactive and specify what your jobs need.

- CPU: in your submit file, use request cpus=4
- Memory: in your submit file, use request memory=8G
- GPUs: in your submit file, use request gpus=2
- Time on "the grid": in your submit file, use +OriginalTime=7200 (in seconds)

Estimating resource usage ahead of time:

On a cobalt, run /usr/bin/time <my\_cmd>, which will output:

14.86user 2.15system 0:17.17elapsed 99%CPU (0avgtext+0avgdata 4016196maxresident)k 177928inputs+0outputs (496major+1252999minor)pagefaults 0swaps memory in KB time

 $\#$ /100 = CPUs (this is 1 CPU)

#### Basic monitoring

After submitting a job

```
submitter \sim $ condor submit job.sub
```
Submitting job(s).

1 job(s) submitted to cluster 12898721.

#### You can monitor it with

```
submitter \sim $ condor q
-- Schedd: submit-1.icecube.wisc.edu : <128.104.255.232:9618?... @ 06/07/18 11:43:06
To monitor submitted jobs: condor q
OWNER BATCH NAME SUBMITTED DONE RUN IDLE TOTAL JOB IDS
gmerino ID: 101524801 6/7 11:43 _ _ 1 1 101524801.0
Total for query: 1 jobs; 0 completed, 0 removed, 1 idle, 0 running, 0 held, 0 suspended
Total for gmerino: 1 jobs; 0 completed, 0 removed, 1 idle, 0 running, 0 held, 0 suspended
Total for all users: 1736 jobs; 0 completed, 0 removed, 1548 idle, 188 running, 0 held, 0 
suspended
```
# Basic monitoring

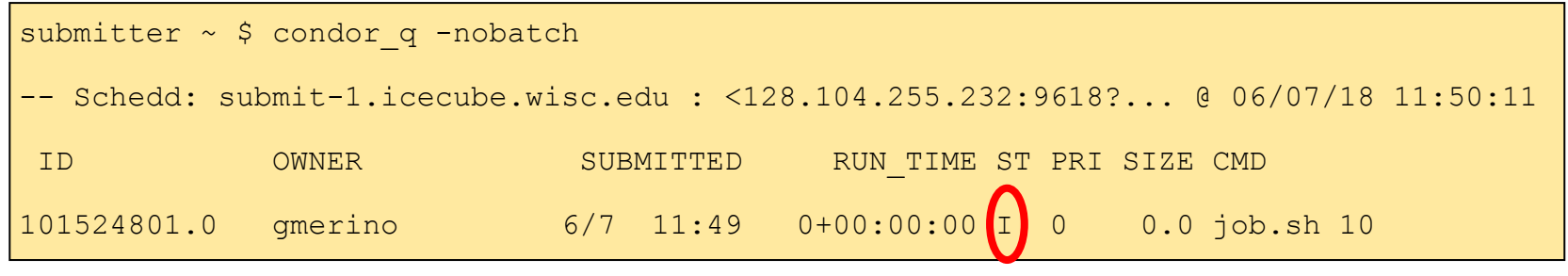

ST = status

Most Common Job status:

- Idle "I": Job has not started yet... waiting in queue
- Running "R" job is currently running
- Completed "C": If the job has completed, it will not appear in condor q
- Held "H": Stalled jobs. Something you need to fix

A job that goes on hold is interrupted (all progress is lost) and kept from running again. It remains in the queue in the "H" state.

# Basic monitoring

Jobs on hold look like this:

```
submitter ~ $ condor q -hold
```

```
189123084.0 USER 6/7 14:58 Error from slot1_6@n-43.icecube.wisc.edu: 
Policy violation. Execution time limit exceeded: 2+00:00:03 > 2+00:00:00.
```

```
189251539.0 USER 6/7 09:13 Error from slot1_24@c9-16.icecube.wisc.edu: 
Policy violation. Memory limit exceeded: requested 4096MB, used 5151MB.
```
Other reasons are:

- CPU limit exceeded
- Local storage limit exceeded
- File transfer errors

#### Basic monitoring - Log file

```
submitter \sim $ cat job.log
000 (12898721.000.000) 06/13 21:50:14 Job submitted from host:
<128.104.255.232:58276?addrs=128.104.255.232-58276>
...
001 (12898721.000.000) 06/13 21:52:33 Job executing on host:
<144.92.166.137:27680?addrs=144.92.166.137-27680>
...
006 (12898721.000.000) 06/13 21:52:33 Image size of job updated: 1
      0 - MemoryUsage of job (MB)
      0 - ResidentSetSize of job (KB)
... 
005 (12898721.000.000) 06/13 21:52:43 Job terminated.
      (1) Normal termination (return value 0)
           Usr 0 00:00:00, Sys 0 00:00:00 - Run Remote Usage
           Usr 0 00:00:00, Sys 0 00:00:00 - Run Local Usage
           Usr 0 00:00:00, Sys 0 00:00:00 - Total Remote Usage
          Usr 0 00:00:00, Sys 0 00:00:00 - Total Local Usage
      314 - Run Bytes Sent By Job
      281 - Run Bytes Received By Job
      314 - Total Bytes Sent By Job
      281 - Total Bytes Received By Job
      Partitionable Resources : Usage Request Allocated
          Cpus : 1 1 
         Disk (KB) : 12 102400 940361
         Memory (MB) : 0 100 100 100
```
# Debugging - Finding Job Attributes

```
submitter \sim $ condor q -long 12887688.0
JobStatus = 2
LastJobStatus = 1User = "gmerino@icecube.wisc.edu"
Err = "/scratch/gmerino/Data/2013/logs/12887688.err"
Out = "/scratch/gmerino/Data/2013/logs/12887688.log" NumJobStarts = 1
Args = "-g
/data/exp/IceCube/2013/filtered/level2/0505/Run00122300/Level2_IC86.2013_data_Run001223
00 0505 0 9 GCD.i3.gz -i
/data/exp/IceCube/2013/filtered/level2/0505/Run00122300/Level2_IC86.2013_data_Run001223
00_Subrun00000070.i3.bz2 -o 
/data/ana/Cscd/StartingEvents/exp/IC86_2013/burnsample/13/00122300/Level2_IC86.2013_dat
a Run00122300 Part00000070.i3.bz2"
RemoteHost = "slot1@e281.chtc.wisc.edu"
ResidentSetSize_RAW = 1200308
DiskUsage_RAW = 891690
RemoteUserCpu = 7669.0
```
# Debugging - Useful Job Attributes

**JobStatus**: number indicating Idle (1), Running (2), Held (5), etc

**RemoteHost**: where the job is running

**ResidentSetSize\_RAW**: Maximum observed physical memory in use by the job in KiB while running.

**DiskUsage\_RAW:** Maximum observed physical memory in use by the job in KiB while running.

**RemoteUserCpu**: The total number of seconds of user CPU time the job has used.

**EnteredCurrentStatus**: time of last status change

**NumJobStarts**: number of times the job started executing

<https://htcondor.readthedocs.io/en/latest/classad-attributes/job-classad-attributes.html>

# Debugging - Displaying Job Attributes

#### Use the "-autoformat" option for condor q

submitter \$ condor q -af JobStatus ClusterID ProcId RemoteHost ResidentSetSize RAW 2 12892531 0 slot1@glidein\_235900\_283164684@cabinet-0-0-7.t2.ucsd.edu 1272208 2 12892986 0 glidein\_10345\_623188368@jux7c.zeuthen.desy.de 1290364 2 12893002 0 slot1@e137.chtc.wisc.edu 1181296

#### The "-constraint" option can also be handy

submitter \$ condor q --constraint 'JobStatus =?= 2' -af JobStatus ClusterID ProcId RemoteHost ResidentSetSize\_RAW 2 12892531 0 slot1@glidein\_235900\_283164684@cabinet-0-0-7.t2.ucsd.edu 1272208 2 12892986 0 glidein\_10345\_623188368@jux7c.zeuthen.desy.de 1290364 2 12893002 0 slot1@e137.chtc.wisc.edu 1181296

# Debugging - Displaying Machine Attributes

Sometimes you want to know more information about an execution machine

```
dschultz@submit-1 ~ $ condor status -constraint 'GPUs && PartitionableSlot' -af Machine
CPUs GPUs Memory Disk CUDADeviceName
gtx-7.icecube.wisc.edu 18 2 12674 702621821 NVIDIA GeForce GTX 1080
gtx-13.icecube.wisc.edu 16 2 12545 542442949 NVIDIA GeForce GTX 980
gtx-16.icecube.wisc.edu 21 1 7041 698444797 NVIDIA GeForce GTX 980
gtx-17.icecube.wisc.edu 13 1 12545 537691665 NVIDIA GeForce GTX 980
gtx-24.icecube.wisc.edu 12 3 4017 684190814 NVIDIA GeForce GTX 980
gtx-29.icecube.wisc.edu 26 2 27520 704518999 NVIDIA GeForce GTX 980
gtx-31.icecube.wisc.edu 22 4 35712 698451190 NVIDIA GeForce GTX 980
gtx-32.icecube.wisc.edu 21 2 12800 709486790 NVIDIA GeForce GTX 980
gtx-36.icecube.wisc.edu 17 1 1968 690525880 NVIDIA GeForce GTX 980
gtx-41.icecube.wisc.edu 5 1 4096 225299905 NVIDIA GeForce GTX 980
```
# NPX Tips

- Use the provided scratch space
- Logfiles in network filesystems (/home, /data/user) can generate instability and are prohibited
	- -- Keep your job logfiles on local disk (typically /scratch/\$USER)
- If you want to use file transfer, set the FileSystemDomain
- Job duration is limited to 48 hours
	- -- If you want more, specify the 1 week or 2\_week accounting groups
- If you want to run interactively, use condor submit -interactive 23

```
executable = job.sharguments = physics.py
log = /scratch/$ENV(USER)/job.log
output = job.out
error = job.err
notification = never
+FileSystemDomain = "foo"
transfer input files = physics.py
request cpus = 1request memory = 100MBrequest_disk = 1GB
#request qpus = 1+AccountingGroup="1_week.$ENV(USER)"
queue 1
```
### NPX Exercise

Tell me the number of events in the first 10 regular i3 files in this directory: /data/exp/IceCube/2018/filtered/level2/0608/Run00131134

- Here are some hints to get you started:

submitter  $\sim$  \$ cat job.sh #!/bin/bash set -e printf "Start time: "; /bin/date printf "Job is running on node: "; /bin/hostname printf "Job is running in directory: "; /bin/pwd

eval \$(/cvmfs/icecube.opensciencegrid.org/py3-v4.2.1/setup.sh) \$SROOT/metaprojects/icetray/v1.5.1/env-shell.sh python \$@ echo "Job complete!"

submitter  $\sim$  \$ chmod +x job.sh

```
executable = job.sharguments = physics.py $ (ProcId)
log = job.logoutput = job.out.$(ProcId)
error = job.err.$(ProcId)
notification = never
+FileSystemDomain = "foo"
transfer input files = physics.py
request cpus = 1request memory = 1GBrequest_disk = 1GB
queue 10
```
### NPX Exercise

Tell me the number of events in the first 10 regular i3 files in this directory: /data/exp/IceCube/2018/filtered/level2/0608/Run00131134

If you want bonus points (or are bored)

- How many P frames?
- How many Q frames pass the MuonFilter 13
- How many Q frames have a charge greater than 1000 PE

Afternoon session:

- Grid computing
- Other advanced topics

# Grid Computing

IceCube has access to many external resources

- CHTC large UW campus cluster
- IceCube sites:
	- -- Aachen, Canada, DESY, Dortmund, Harvard, KIT, Maryland, Michigan, NBI, …
- Supercomputer allocations:
	- ╌ Anvil, Bridges, Delta, Expanse
- Open Science Grid, National Research Platform

Easily 10k+ CPUs, 500+ GPUs

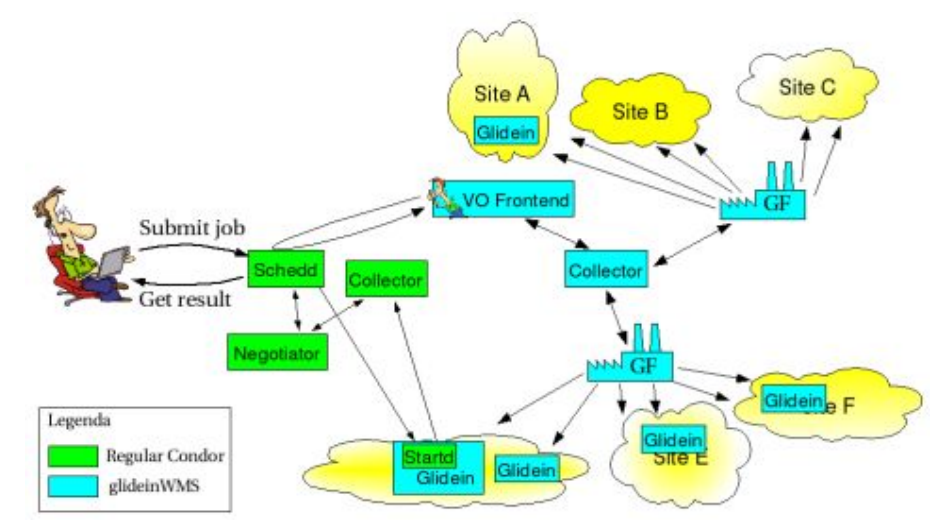

# Grid Computing

Access is provided at sub-2.icecube.wisc.edu

- sub-1 is deprecated, and will be removed "soonish"

The Grid also uses HTCondor, but does not have access to the /data directories (sim, exp, ana, user), so files must be transferred

- /home is mounted on sub-2, but not accessible from your jobs

<https://wiki.icecube.wisc.edu/index.php/Condor/Grid>

# Grid Computing - Data Transfer

1. Built-in file transfer - for scripts and small files

```
transfer input files = physics.py,tables.dat,/home/$ENV(USER)/my scripts
transfer output files = out.hdf5
transfer output remaps = "out.hdf5 = out.$(ClusterId).$(ProcId).hdf5 "
```
Here we transfer two input files and a whole input directory

Then we transfer out a small hdf5 file with our results. This gets saved to the working directory we submit from, usually on /scratch on sub-2

We also rename the output file with the id number of this job, in case we submitted multiple jobs and job sets

- Note: when using remaps, it is an error for the file to not exist

# Grid Computing - Data Transfer

2. GridFTP file transfer - the old way of handling large data

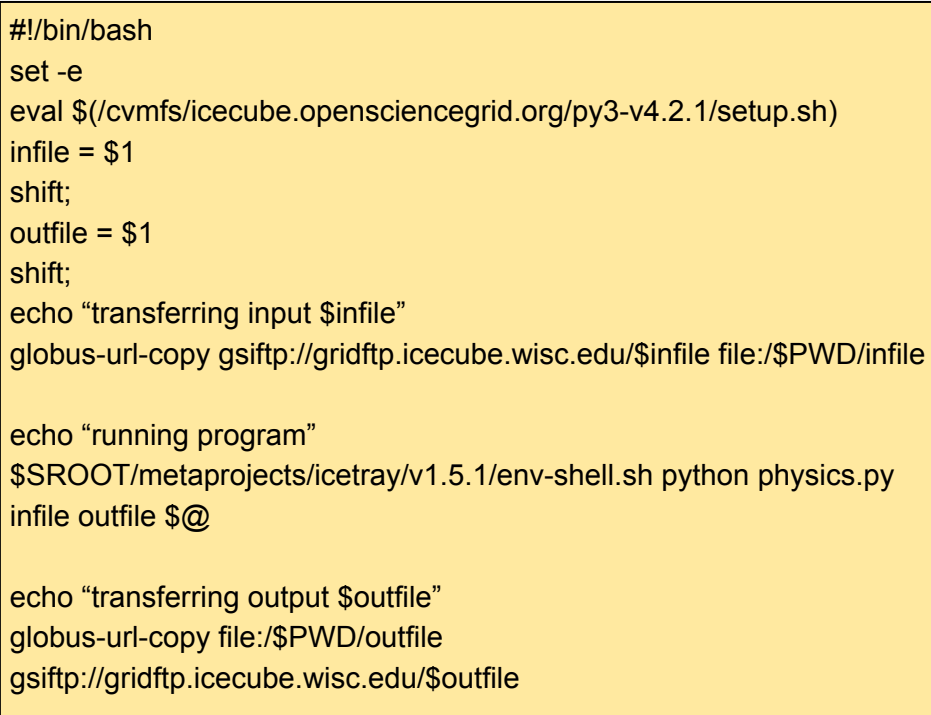

echo "Job complete!"

```
transfer input files = physics.py, x509transfer output files =
arguments = /data/user/me/my file.i3/data/user/me/out_file.i3 --prog args
```
dschultz@sub-2 \$ grid-proxy-init -valid 24:0 -out x509 Your identity: /DC=org/DC=cilogon/C=US/O=University of Wisconsin-Madison/CN=David Schultz B47305562 Enter GRID pass phrase for this identity: Creating proxy

............................................................................................ ............................................................................................

....... Done Your proxy is valid until: Thu Jun 8 21:22:03 2023

dschultz@sub-2 \$ condor\_submit job.sub

# Grid Computing - Data Transfer

#### 3. HTTP file transfer - the **new** way of handling large data

```
# required lines for http transfers
use oauth services = icecube
icecube_oauth_permissions_myjobs = offline_access
```

```
transfer input files =physics.py,icecube.myjobs+https://data.icecube.aq/data/user/me/my_input.i3
transfer output files = out.hdf5
transfer output remaps = "out.hdf5 =
icecube.myjobs+https://data.icecube.aq/data/user/me/out.$(ClusterId).$(ProcId).hdf5"
```
dschultz@sub-2:~\$ condor\_submit job.sub Submitting job(s) Hello, dschultz. Please visit: http://localhost:22280/key/5b2dfca80ec4b5ebce55c40b114c40ab57290 3171e37efba065de29a2789999e

After logging in, condor submit will work

**HTCondor Credential Manager** 

#### **Service Providers**

Logging into the below service providers allows HTCondor to manage the credentials for those providers. HTCondor can then read & write into the resources provided by these service providers.

 $\equiv$ 

icecube myjob Login

Login

# Grid Computing - Pitfalls

The grid is very dynamic - machines can leave at any time and "evict" your job

The job should restart from the beginning elsewhere

Resource limits can be stricter

- Other resource owners may have a hard cutoff in terms of memory, and kill your job if it exceeds the requested amount for even a moment

Time limits are generally smaller

- The ideal runtime for a job is 2-4 hours, and anything greater than a day will only run on a handful of machines

+OriginalTime=7200

- $\blacksquare$  Request runtime by specifying  $+$ OriginalTime=7200 (a value in seconds)
- The default is 1 hour

DAGMan is a tool that comes bundled with HTCondor. It can do several useful things:

- Control the number of queued and running jobs
- Handle inter-job dependencies
- Save the state of a "run" which jobs completed and failed so you can restart it

DAGMan = Directed Acyclic Graph Manager.

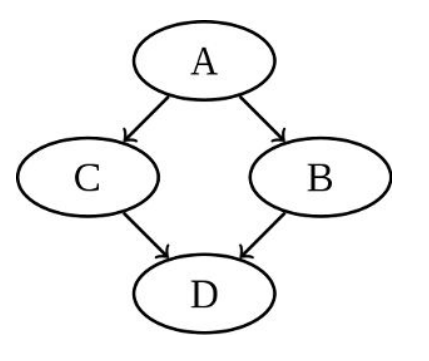

<https://htcondor.readthedocs.io/en/latest/users-manual/dagman-workflows.html>

Let's make a basic DAG submit file and a regular submit file:

# file name: dagman.submit JOB job1 job.condor VARS job1 Filenum="001" JOB job2 job.condor VARS job2 Filenum="002" JOB job3 job.condor VARS job3 Filenum="003" JOB job4 job.condor VARS job4 Filenum="004"

```
# file name: job.condor
# special variables:
# Filenum = Filenum var defined in dagman.submit
Executable = job.shArguments = physics.py $ (Filenum)
```

```
output = job.$(ProcId).out
error = job.$(ProcId).err
log = job.log
```

```
notification = never
```
queue

We can submit this, limiting it to 2 active (idle + running) jobs:

```
dschultz@submitter ~/test/dagman $ condor submit dag -maxjobs 2 dagman.submit
-----------------------------------------------------------------------
File for submitting this DAG to Condor : dagman.submit.condor.sub
Log of DAGMan debugging messages : : dagman.submit.dagman.out
Log of Condor library output : the state of condor library output
Log of Condor library error messages : dagman.submit.lib.err
Log of the life of condor dagman itself : dagman.submit.dagman.log
Submitting job(s).
1 job(s) submitted to cluster 21135967.
-----------------------------------------------------------------------
```
One nice feature is the dagman output file, which updates regularly with the current status of the run:

```
...
06/02/14 14:40:49 Of 4 nodes total:
06/02/14 14:40:49 Done Pre Queued Post Ready Un-Ready Failed
06/02/14 14:40:49 == == == == == == == == ==06/02/14 14:40:49 0 0 2 0 2 0 0
06/02/14 14:40:49 0 job proc(s) currently held
06/02/14 14:40:49 Note: 2 total job deferrals because of -MaxJobs limit (2)
...
```
#### DAGMan - Job Dependencies

Now let us look at an example with dependencies, where one job must run before another one.

Let's make a dag with 3 parents and one child (maybe processing and cleanup?):

```
# file name: dagman.submit
JOB job1 job.condor
VARS job1 Filenum="001"
JOB job2 job.condor
VARS job2 Filenum="002"
JOB job3 job.condor
VARS job3 Filenum="003"
JOB job4 job.condor
VARS job3 Filenum="004"
# define the DAG relationship
Parent job1 job2 job3 Child job4
```
#### DAGMan - Job Dependencies

If we submit this, we can see the child job is un-ready until the three parents have finished:

```
...
06/02/14 15:45:31 Of 4 nodes total:
06/02/14 15:45:31 Done Pre Queued Post Ready Un-Ready Failed
06/02/14 15:45:31 === === === === === === ===
06/02/14 15:45:31 0 0 2 0 1 1 0
06/02/14 15:45:31 0 job proc(s) currently held
06/02/14 15:45:31 Note: 1 total job deferrals because of -MaxJobs limit (2)
...
06/02/14 15:45:56 Of 4 nodes total:
06/02/14 15:45:56 Done Pre Queued Post Ready Un-Ready Failed
06/02/14 15:45:56 === === === === === === ===
06/02/14 15:45:56 3 0 0 0 1 0 0
06/02/14 15:45:56 0 job proc(s) currently held
...
```
### DAGMan - Restarting

If a dag encounters errors, it will finish the jobs it can, then write out a rescue file next to the log files

To rerun the dag, just submit it again. It will auto-detect the rescue file and continue from where it left off

This is useful if you need to update one of your scripts to fix a bug

#### **Containers**

It is possible to run jobs inside containers with HTCondor

```
# file name: job.condor
# special variables:
# Filenum = Filenum var defined in dagman.submit
Executable = job.shArguments = physics.py $ (Filenum)
output = job.$(ProcId).out
error = job.$(ProcId).err
log = job.log# use an OSG EL7 image for consistency
+SingularityImage="/cvmfs/singularity.opensciencegrid.org/opensciencegrid/osgvo-el7:latest"
notification = never
```
queue

### IceProd

IceCube-specific scheduler for the grid

- Used by simulation production and working groups to create official datasets
- Describe jobs to run using json
- Handles file transfers to data warehouse
- Auto retries for site errors
- Uses web interface

Available for any IceCube user

Talk to me if you want to use it

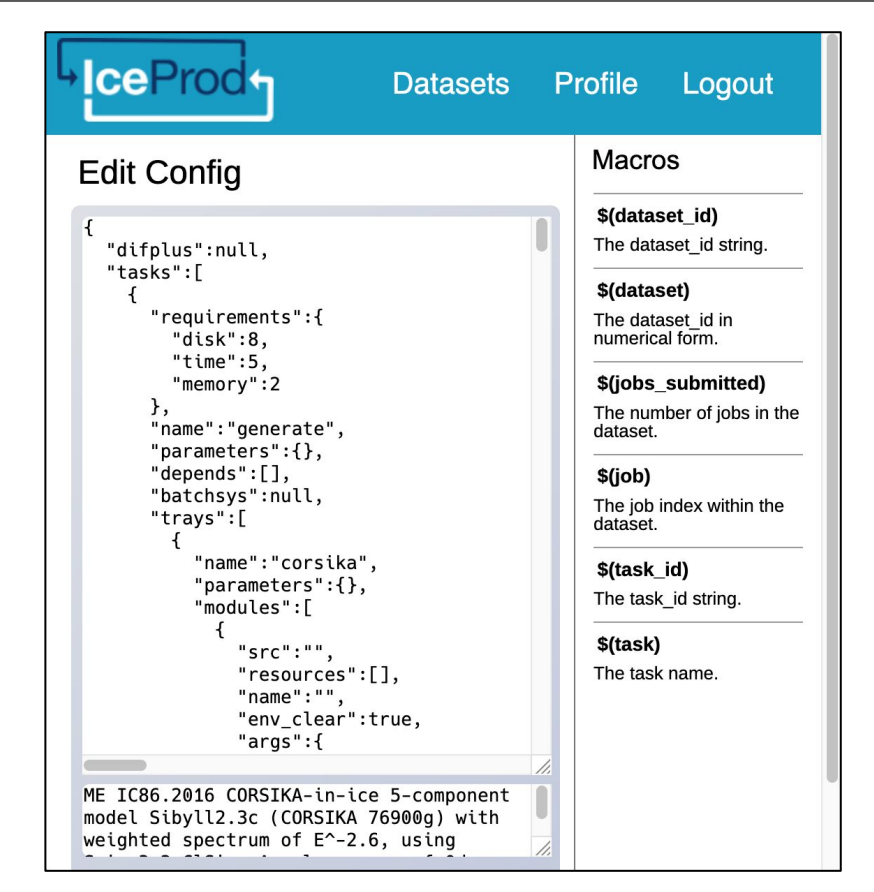

#### Random Questions

My job hasn't started running yet. Why not?

If the queue is full you may need to wait up to an hour for your job to start. Also, if you have been running lots of other jobs your priority may be lower than other users

You can check your priority with condor userprio

If you think your job should be running and it isn't, then debugging can start. First, find the ID of the job. Then run condor q -better-analyze on that ID

condor\_q fails

condor q or other condor commands are failing with an error like:

-- Failed to fetch ads from: <10.128.12.110:40381> : submitter.icecube.wisc.edu CEDAR:6001:Failed to connect to <10.128.12.110:40381>

HTCondor is likely overloaded, so stop trying to ask it things. Wait 5 minutes and try again

If it fails to work for 30 minutes, then there might be a real problem. Ask on slack at #icecube-it or email help@icecube.wisc.edu with the error message

# More Tutorials

Last year's HTCondor conference had several tutorial talks (+ recordings):

- Basic submission in more detail
- DAGMan details
- Organizing and submitting large workloads
- Pybindings for HTCondor

[https://htcondor.org/event\\_summary/htcondor\\_week\\_2022](https://htcondor.org/event_summary/htcondor_week_2022)

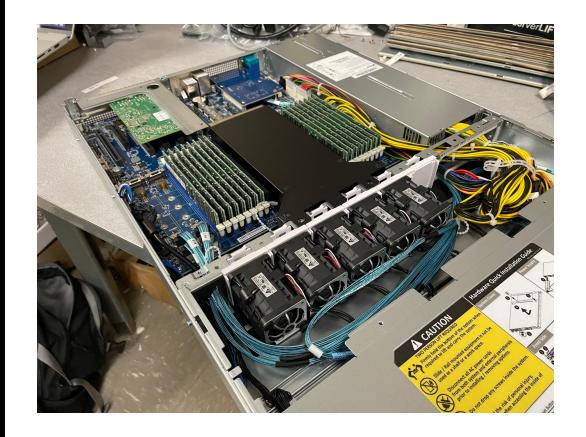

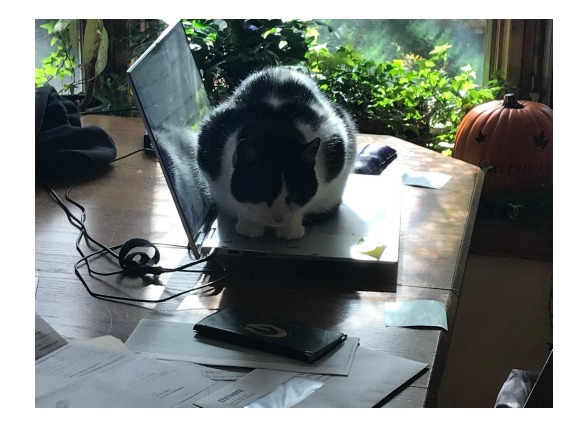

# Other questions?